## УВАЖАЕМЫЕ СТУДЕНТЫ!

#### Выполните задание к лабораторной работе:

- Выполнить задание лабораторной работы;
- Ответить на вопросы (усно);

• Оформить отчёт (Должен содержать тему, цель, выполненное задание группа и фамилия студента).

Результаты работы, фотоотчет, предоставить преподавателю на e-mail: v.vika2014@mail.ru

вопросов При возникновении по приведенному материалу обращаться по следующему номеру телефона: (072)11744922

ВНИМАНИЕ!!! При отправке работы, не забывайте указывать ФИО студента, наименование дисциплины, дата проведения занятия (по расписанию).

# Лабораторная работа №9 Тема: «Работа и особенности логических элементов ЭВМ в Electronic Workbench»

Цель: изучение работы основных логических элементов ЭВМ

### Методические указания к выполнению работы

Базовыми «строительными блоками» любых схем цифровых устройств является логические переключающиеся элементы или вентили. Любые, сколь угодно сложные функции реализуются соответствующим соединением правильно выбранных вентилей.

Вентиль представляет собой электронную схему, которая формирует  $\mathbf{c}$ простой булевой выхолной сигнал  $\overline{B}$ СООТВЕТСТВИИ операцией преобразования сигналов в соответствии с простой булевой операцией преобразования сигналов, поданных на его входы. Как правило, в качестве функций преобразования простейших вентилей используются элементарные функции И, ИЛИ, НЕ, И -НЕ, ИЛИ -НЕ, исключающее ИЛИ.

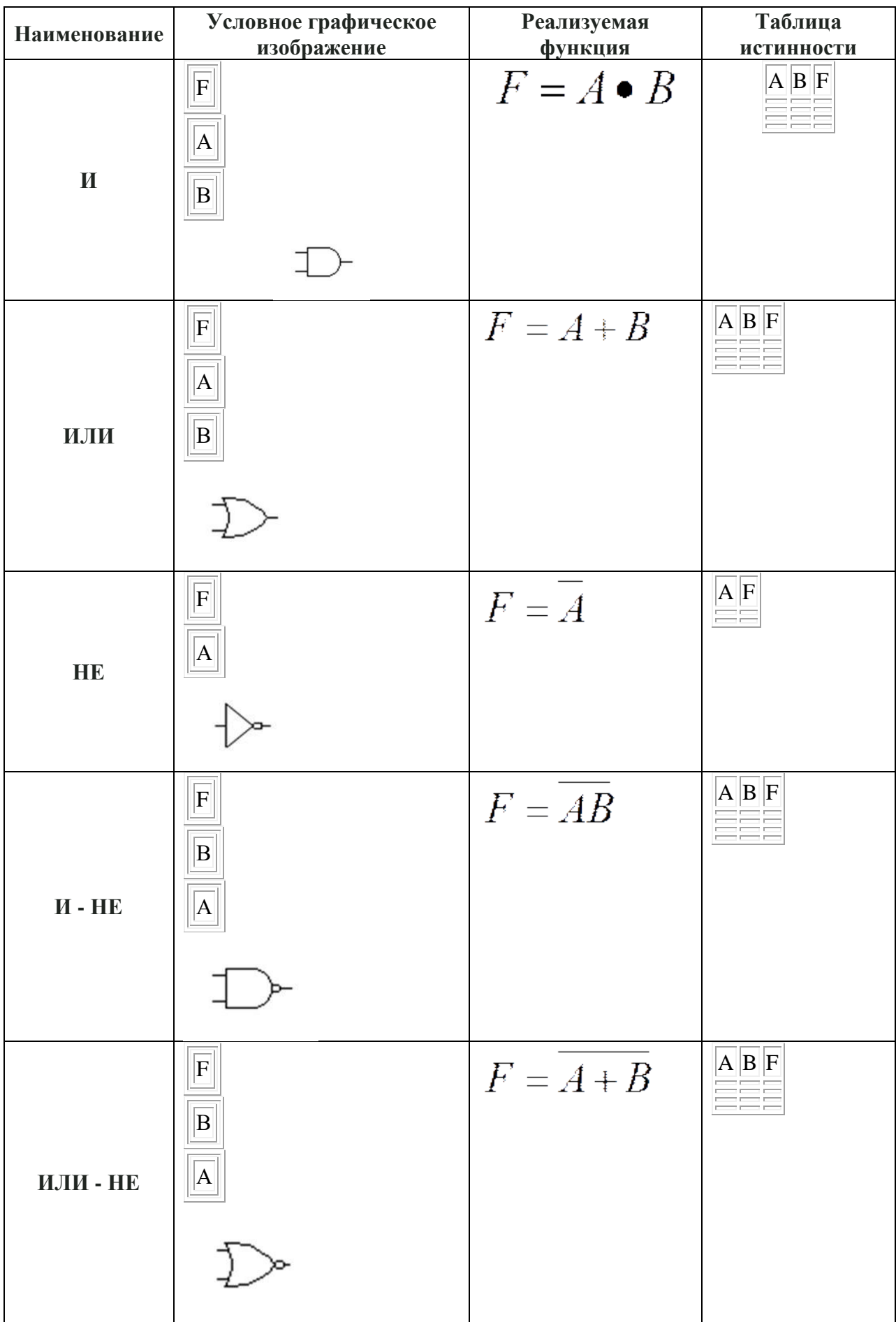

Таблица 1 - Базовые логические элементы

Как правило при проектировании сложных логических схем используются не все типы вентилей, а только один или два типа. Поэтому важно знать, из каких элементарных функций можно построить любую сколь угодно сложную функцию.

В общем случае комбинационная схема имеет n двоичных входов и m двоичных выходов. Возможности конкретной схемы можно описать тремя способами:

**−** посредством таблицы истинности;

**−** посредством функциональной схемы, на которой будут изображены вентили и их соединения;

**−** с помощью булева выражения.

С помощью комбинационных логических схем можно реализовать многие важные функции цифровых устройств, но они не позволяют хранить информацию, а без хранения информации не может быть построено ни одно устройство. Для того, чтобы обеспечить возможность сохранения информации, в цифровых устройствах используется более сложный класс логических элементов, получивший в технической кибернетике наименование элементов с памятью или конечных автоматов. Сигнал на выходе элемента с памятью зависит не только от комбинации сигналов на его входах, но и от предыстории – текущего состояния элемента.

Для уменьшения стоимости реализации логической функции производят минимизацию логического выражения. Для этого составляют сумму произведений (дизъюнктивная нормальная форма). Затем полученное выражение минимизируют до эквивалентной минимальной суммы произведений.

Для моделирования схем используется программа Elektronics Workbench (EWB). Процесс создания схемы начинается с размещения на рабочем поле EWB компонентов из библиотек программы путем перетаскивания мышью. Для установки требуемых параметров компонента нужно дважды щелкнуть на нем мышкой и установить нужные параметры в открывающемся окне после размещения компонентов производится соединение их выводов проводниками. Для этого нужно подвести курсор к выводу компонента и после появления черной точки нужно нажать левую кнопку мыши и тащить курсор к выводу другого компонента до появления на нем такой же черной точки, после этого кнопка мыши отпускается и соединение готово. При необходимости подключения к одним выходам нескольких проводников в библиотеке Basic выбирается точка (символ соединения) и переносится на ранее установленный проводник.

Базовые логические элементы находятся в группе Logic Gates

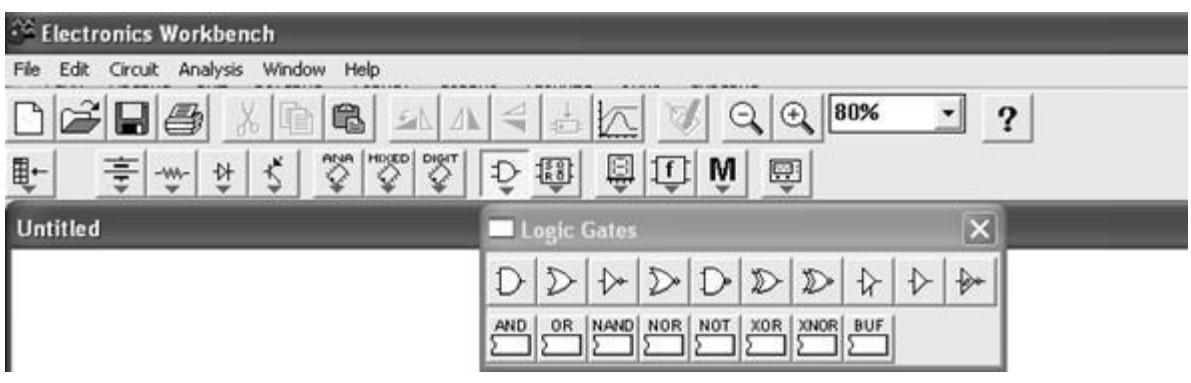

Рисунок 1 – Базовые логические элементы

Исследование логических элементов производится с помощью логического преобразователя или генератора слова, расположенных в группе **Instruments** 

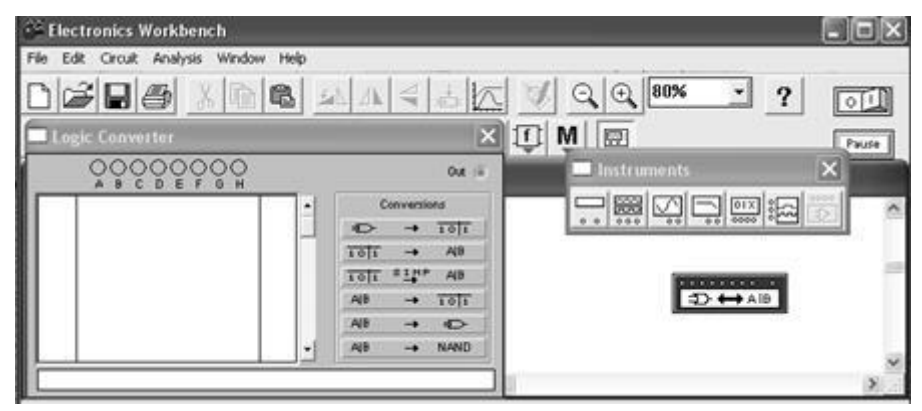

Рисунок 2 – Инструменты

Логический анализатор (Logic Converter) содержит клеммыиндикаторы входов A,B, …H и один выход OUT, экран дл отображения таблицы истинности исследуемой схемы, экран-строку для отображения булева выражения (в нижней части).в правой части панели расположены кнопки управления процессом преобразования. (Чтобы открыть, щелкните два раза мышкой). Возможные варианты использования преобразователя:

1. Логический анализ n-входового устройства с одним выходом (входы исследуемого устройства подключаются к клеммам A-H, а выход – к клемме OUT). В этом случае, используя кнопки управления, получим:

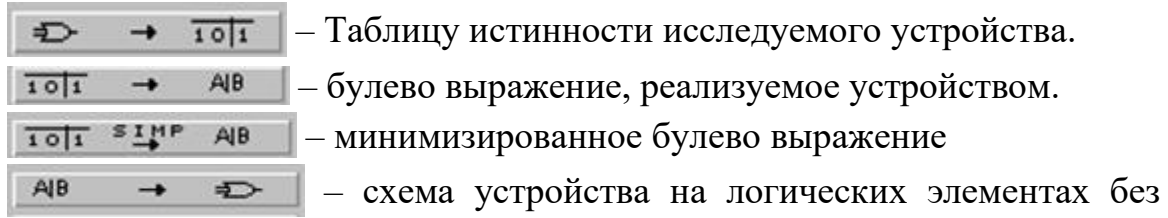

ограничения их типа.

2. Синтез логического устройства по таблице истинности

Щелчком мыши по входным клеммам активизируем требуемое число входов анализатора, в результате чего получим начальную таблицу истинности.

В столбце OUT задаем необходимые выходные сигналы. Далее выполняем команды п.п. 1.2-1.4.

3. Синтез логического устройства по булеву выражению.

Булево выражение заносим в экран-строку

Нажимаем кнопку  $AB \rightarrow \overline{101}$ , получаем таблицу истинности. Далее выполняем команды 1.3-1.4.

# **Задания к лабораторной работе:**

# **Задание 1.**

1. Проведите моделирование логического элемента И (AND)

2. Проведите моделирование логического элемента И-НЕ (NAND).

3. Проведите моделирование логического элемента ИЛИ (OR)

4. Проведите моделирование логического элемента ИЛИ-НЕ (NOR).

5. Проведите моделирование логического элемента ИСКЛЮЧАЮЩЕЕ ИЛИ (ХOR).

**Задание 2.** Выполните вычисления по логическим схемам. Запишите соответствующие логические выражения. Постройте схему устройства на логических элементах без ограничения их типа. Минимизируйте булево выражение. Постройте схему минимизированного булева выражения.

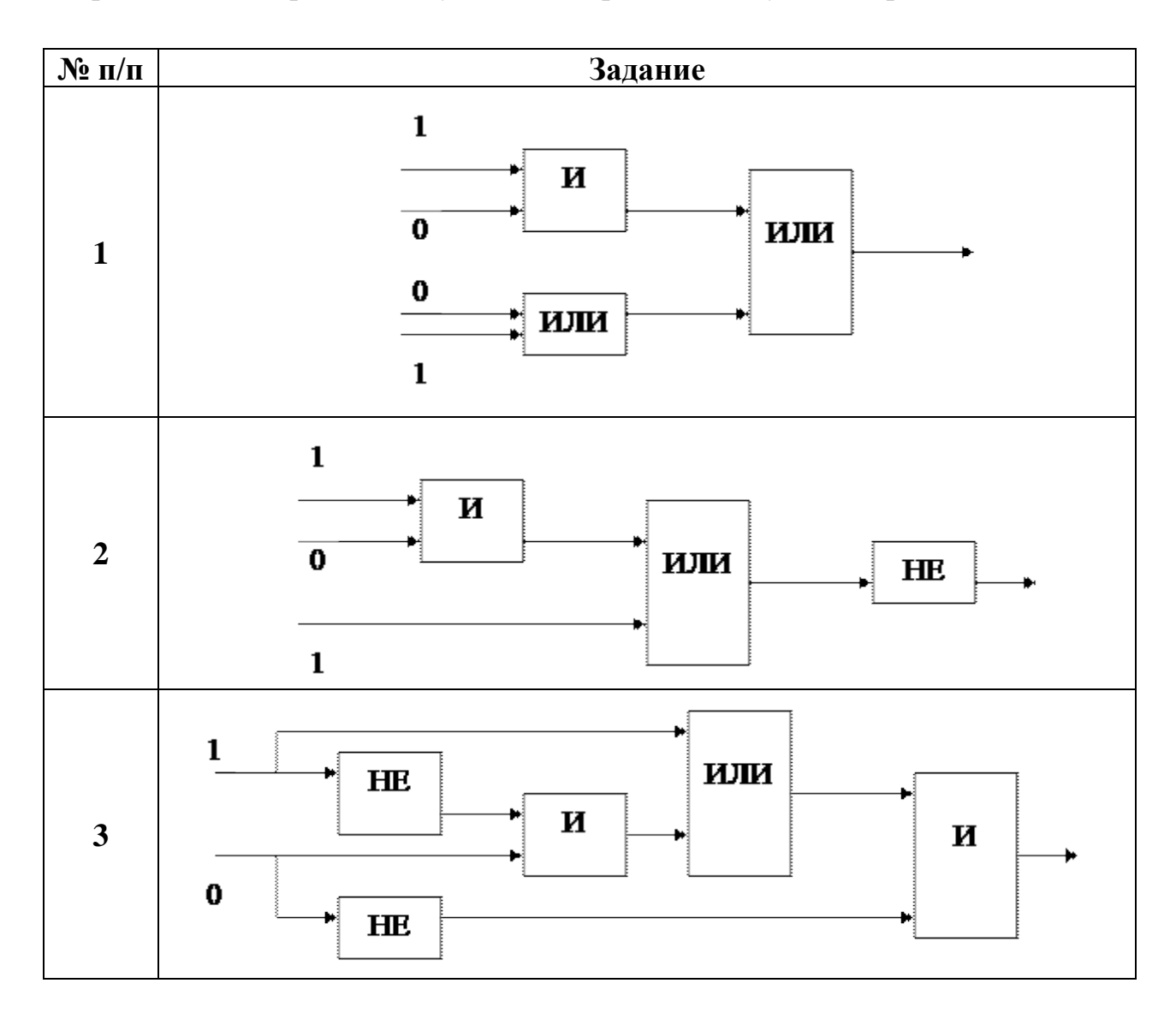

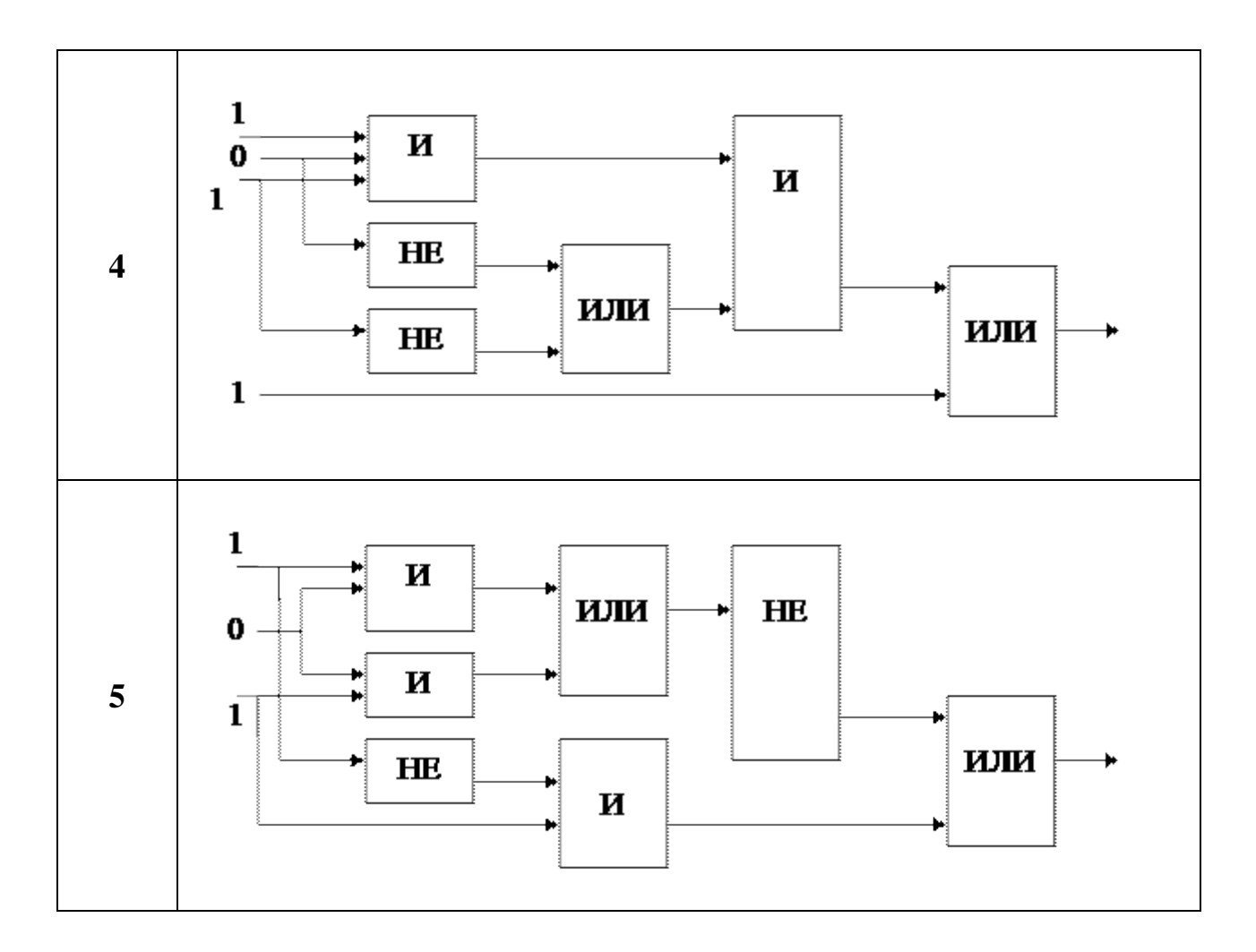

**Задание 3.** Постройте схему устройства на логических элементах без ограничения их типа. Минимизируйте булево выражение. Постройте схему минимизированного булева выражения.

- $1. \overline{x \vee x \vee y \vee y \wedge x \wedge y}$
- 2.  $\overline{x \vee y \vee x \wedge y} \wedge \overline{y \vee x}$
- 3.  $\overline{x \vee y} \wedge \overline{x \wedge y} \vee y \wedge \overline{x}$
- 4.  $\overline{x \vee y \vee x \vee x \wedge y \wedge x}$
- 5.  $y \wedge \overline{x \vee y} \wedge \overline{x \vee y \vee x}$

**Задание 4.** Выполните синтез комбинированного цифрового устройства, для которого выходной сигнал задан в виде

1. 1,0,0,1,0,1,0 2. 1,1,0,1,0,1,0 3. 1,0,1,1,0,1,0 4. 1,0,0,1,1,1,0 5. 1,0,1,1,1,1,0 6. 1,0,0,1,1,0,0 7. 1,1,0,0,1,1,0 8. 1,0,1,0,1,0,1 9. 1,0,1,1,0,0,1 10. 1,1,0,0,1,0,1

**Задание 5.** Постройте логическую функцию для решения задачи. Соберите логическую схему решения задачи. Найдите ответ.

1. Беседуют трое: Белокуров, Чернов и Рыжов. Брюнет сказал Белокурову: «Любопытно. Что один из нас русый, другой – брюнет, а третий – рыжий, но ни у кого цвет волос не соответствует фамилии». Какой цвет волос имеет каждый беседующий.

2. В финальном турнире играли пять шахматистов. Андреев окончил все партии вничью. Борисов сыграл вничью с занявшими первое и последнее место. Викторов проиграл Борисову, но зато сыграл вничью только одну партию. Горин выиграл у Дмитриева и у занявшего четвертое место. Дмитриев не выиграл ни одной партии. Кто сколько очков набрал, и какое место занял.

3. Определите, кто из подозреваемых участвовал в преступлении, если известно: а) если Иванов не участвовал или Петров участвовал, то Сидоров участвовал; б) если Иванов не участвовал, то Сидоров не участвовал.

4. Виктор, Роман, Леонид, Сергей заняли на олимпиаде по физике четыре первых места. Когда их спросили о распределении мест, они дали такие ответы: а) Сергей – первый, Роман – второй; б) Сергей – второй, Виктор – третий; в) Леонид второй, Виктор – четвертый. Известно, что в каждом ответе только одно утверждение истинно. Как распределились места?

#### **Контрольные вопросы:**

1. Перечислите логические элементы ЭВМ.

2. Какие логические элементы принято считать основными, и какими булевыми выражениями они записываются?

- 3. Что собой представляет вентиль?
- 4. Как построить таблицу истинности выражения?
- 5. Что собой представляет логическая схема?